# Neals Count

# Maximize your CEP Funding with Meals Count

Nikolaj Baer, Open San Diego Angeles Nelson, Nourish California Emily Pia, No Kid Hungry Welcome!

Waiver Summary

Why CEP?

Intro to Meals Count

**Demo of Meals Count** 

Q&A

Register for Next Webinar

### AGENDA

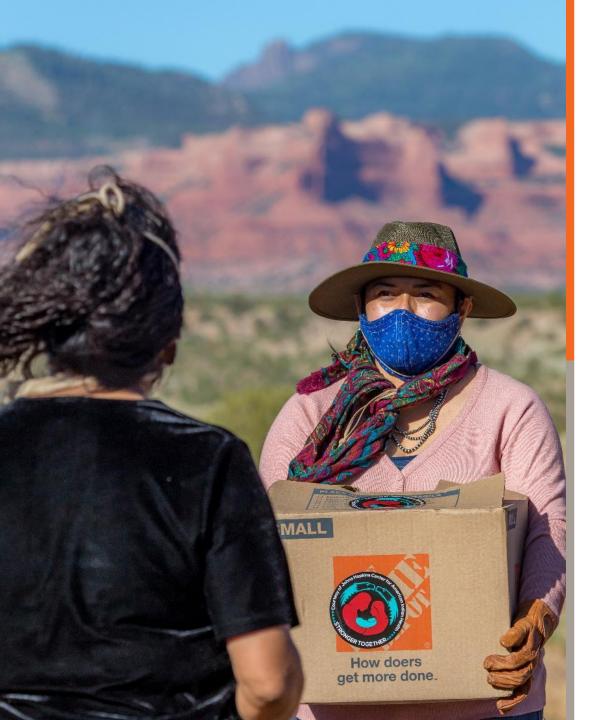

# Waivers for School Year 2021-22

- Allow all schools to operate SSO
- Allow SFSP reimbursement rates for SSO
- Non-congregate meal service
- Meal service time flexibility
- Parent/guardian pick-up
- CEP deadlines extended to Sept. 30

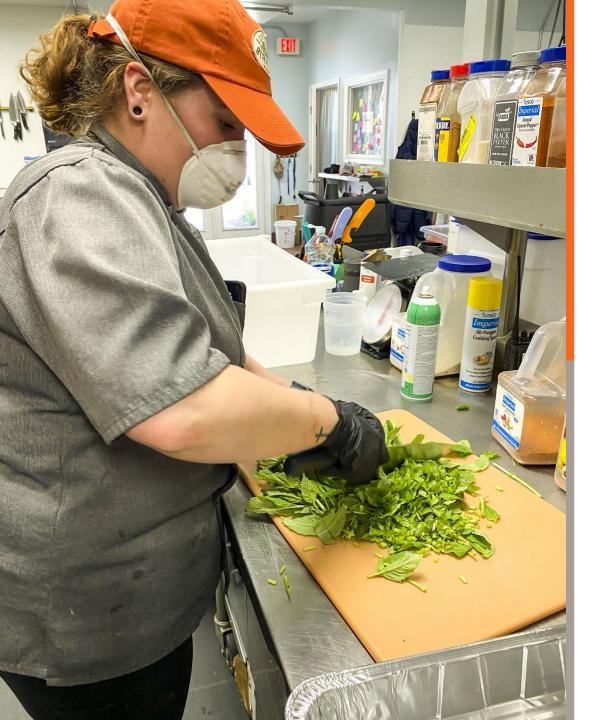

# Waivers for School Year 2021-22

- OVS in high schools
- Meal Pattern
  - Available for SSO, NSLP, SBP, &
     CACFP
  - SFSP meal pattern waiver expires
     June 30, 2021

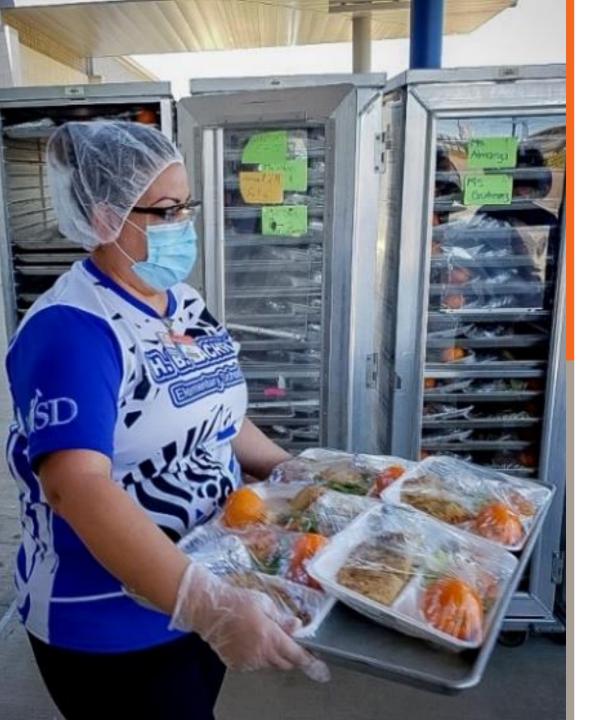

# Waivers for School Year 2021-22

- On-site monitoring for CACFP
- On-site monitoring for school meals programs
- Area eligibility in afterschool meals programs (NSLP Snack and CACFP At-Risk Afterschool)

**No Kid Hungry Waiver Summary** 

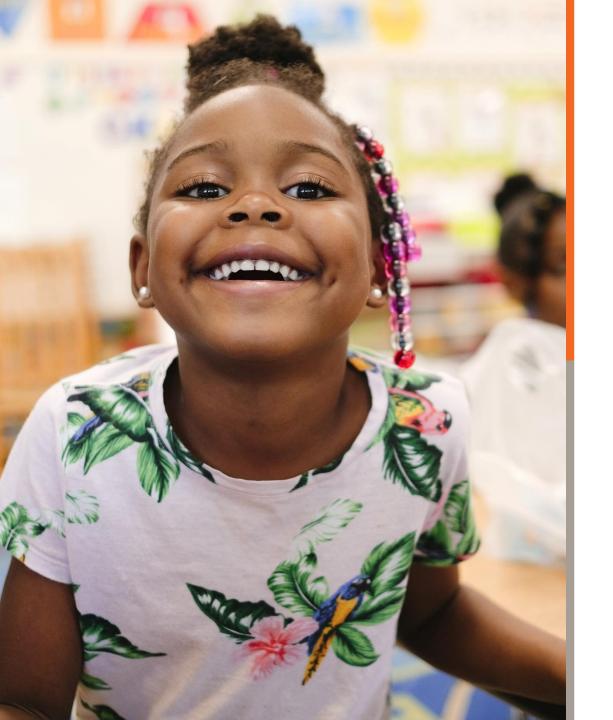

## What is the Community Eligibility Provision (CEP)?

- Enables eligible schools to provide breakfast and lunch to all students at no cost to them
  - Students have equitable access to all meals – reduced stigma
  - School nutrition fund *can* benefit tremendously
  - Decreased administrative burden
- CEP is a 4-year cycle
- Schools, or groups of schools, must have an "Identified Student Percentage" (ISP) of 40% to operate CEP

### **Benefits of CEP**

- Healthy school meals for all students!
- Improved student behavioral and academic outcomes
- Reduced stigma for participating in school meals
- Eliminate unpaid school meal debt
- Decreased financial stress for parents
- Improved school nutrition staff morale
- Simplified counting and claiming only need to count the total number of meals served
- Facilitates Breakfast After the Bell (BAB)
- Reduced administrative burden

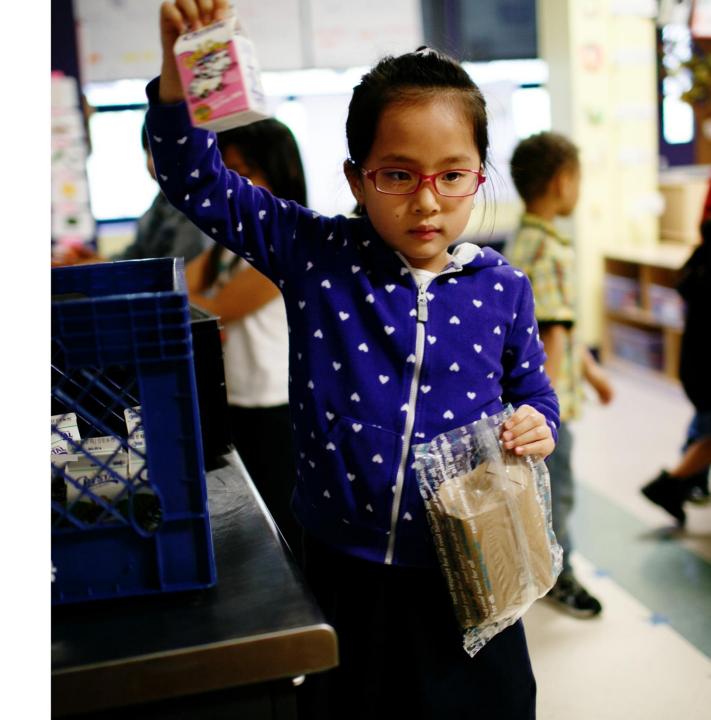

# ISP

# of "identified" students
total student enrollment

x 100

### Identified Student Percentage (ISP)

Identified students are categorically-eligible and directly certified for free school meals.

Students should be included in the ISP if they live in a household that participates in...

- SNAP: Supplemental Nutrition Assistance Program
- TANF: Temporary Assistance for Needy Families
- FDP / FDPIR: Food Distribution Program on Indian Reservations
- Medicaid: Medicaid Free only; Medicaid Reduced cannot be included in the ISP

Students should also be included in the ISP if they are...

- in foster care,
- experiencing homelessness,
- in Head Start/Early Head Start, and/or
- Migrants

...however, their eligibility does *not* extend to siblings or other household members.

### **CEP Reimbursement Pattern**

Two categories of reimbursement: Free & Paid

Free reimbursement rate =  $ISP \times 1.6$ 

**Paid reimbursement rate** = 100% – (ISP x 1.6)

"Magic ISP" = 62.5% (62.5% x 1.6 = 100% of meals reimbursed at the federal free rate)

| ISP | x 1.6 Multiplier | % of Meals Reimbursed at "Free" rate | % of Meals Reimbursed at "Paid" Rate |
|-----|------------------|--------------------------------------|--------------------------------------|
| 40% | x1.6             | 64%                                  | 36%                                  |
| 45% | x1.6             | 72%                                  | 28%                                  |
| 50% | x1.6             | 80%                                  | 20%                                  |
| 55% | x1.6             | 88%                                  | 12%                                  |
| 60% | x1.6             | 96%                                  | 4%                                   |
| 65% | x1.6             | 100%                                 | 0%                                   |

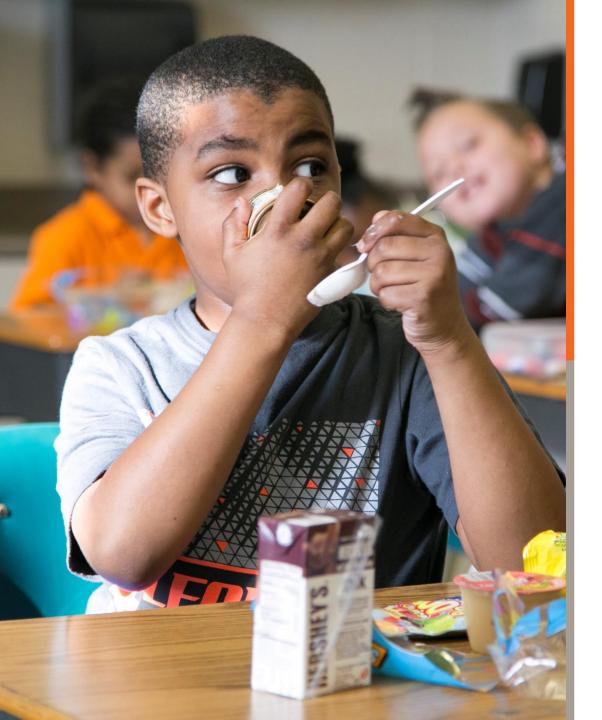

### Grouping

- The 40% threshold may be met by:
  - an individual school,
  - a group of schools within the district, or
  - all schools in the district.
- Groupings can maximize reimbursement and participation by students.
- Consider grouping high ISP, high enrollment schools with lower ISP, lower enrollment schools

Meals Count Grouping Calculator

### Meals Count is Developed and Supported by

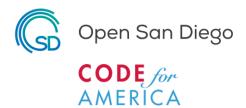

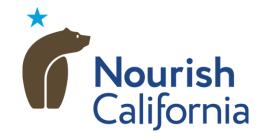

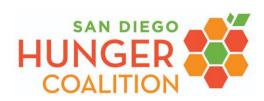

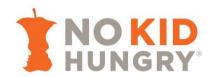

San Diegans who believe data and technology can better serve citizens, sparking a more vibrant democracy and civic life. We treasure our communities and work together to bolster our public experience. We are a brigade of the national, non-partisan Code for America, leveraging their resources, but keenly focused on our improving local issues here at home.

for nearly 30 years, Nourish California has worked with an urgent focus on improving access to food for Californians who face the greatest needs and the starkest inequities. Our team leads statewide advocacy efforts to end hunger, disrupt poverty, and ensure that all Californians are well nourished. California should be a place where everyone has the food they need to thrive.

San Diego Hunger Coalition leads coordinated action to end hunger in San Diego County supported by research, education, and advocacy.

No child should go hungry in a nation as wealthy as ours. But millions of kids are living with hunger right now because of the pandemic. No Kid Hungry is working to strengthen the public nutrition programs that connect kids with the healthy food they deserve. Meals Count is driven by an <u>open source software</u> application that **automatically calculates optimal school groupings** for the purposes of CEP, eliminating the need for time-consuming, often-overwhelming manual calculations.

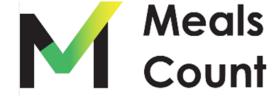

- Takes in data from school districts per school
  - Total Enrolled
  - Total Eligible
  - Average Daily Breakfast Served
  - Average Daily Lunch Served
- Uses computers to run many different grouping scenarios
- Recommends grouping with the highest potential reimbursement
- Allows adjusting which schools to run the algorithms on

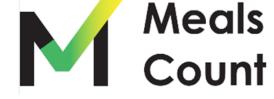

Why Grouping Matters

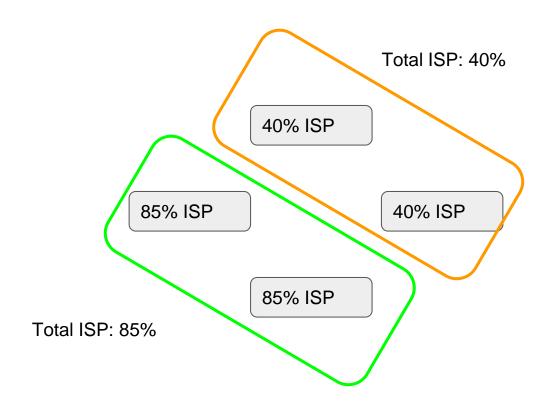

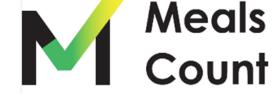

Why Grouping Matters

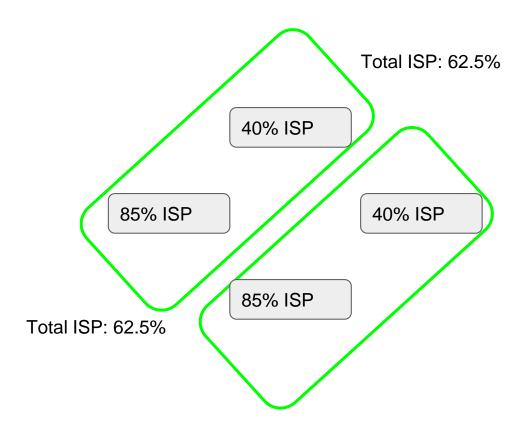

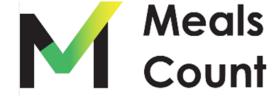

A Realistic Example - Oceanside Unified

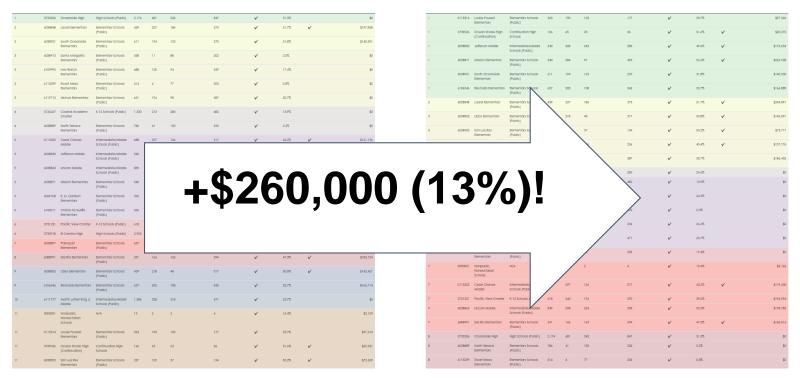

Optimized - 1 round **\$2,010,294** 

Optimized - 10 rounds **\$2,270,457** 

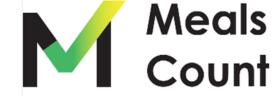

NOTE: Fed. Reimbursement Rates may not be exact to district

# Virtual Tour Meals Count www.mealscount.com

nikolaj.baer@opensandiego.org

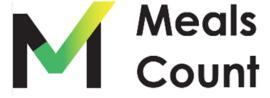

Navigate to https://www.mealscount.com/

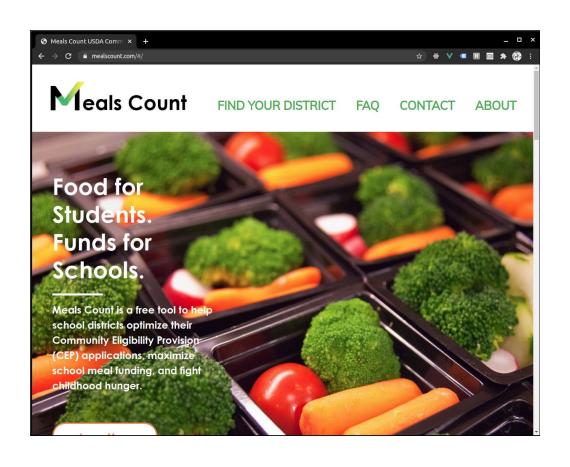

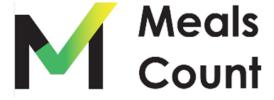

#### Click Find Your District

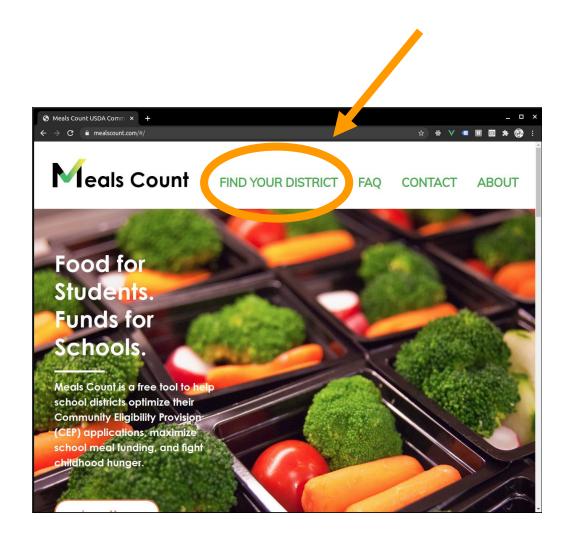

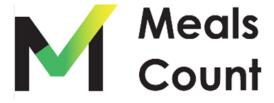

### Using Meals Count Click on California

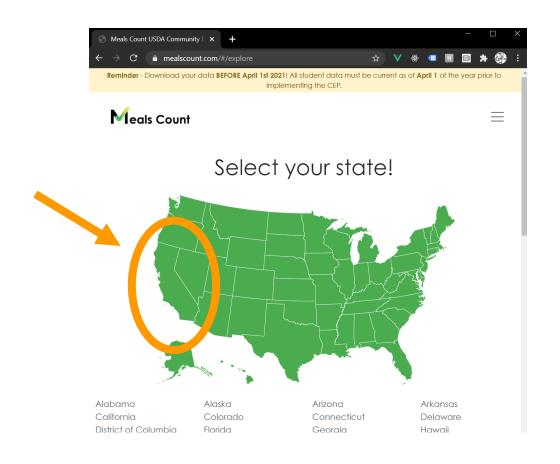

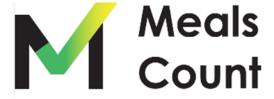

Start typing in your district to filter the list

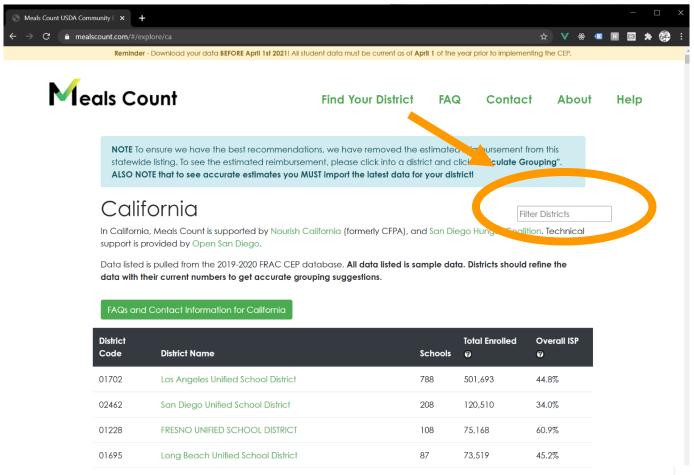

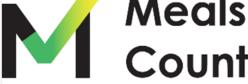

### Click on your district in the list

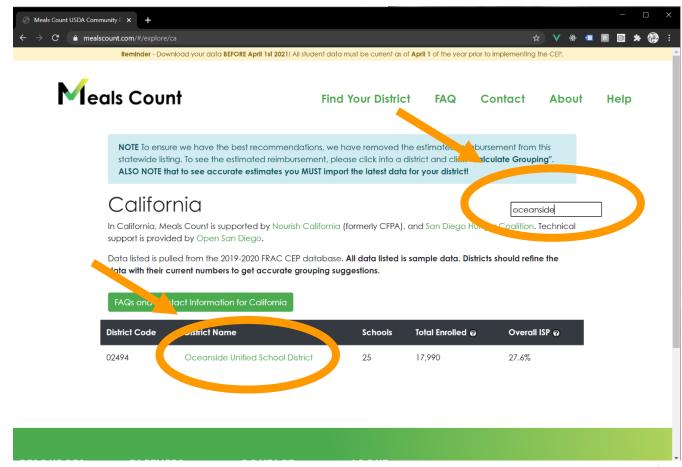

\*Note: if your district is not showing up, try clearing the filter and looking with CTRL-F (CMD-F on Mac). If not, please look for the district code (from CALPADS) or contact us.

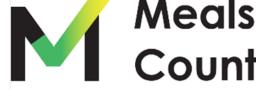

Review your district and school information

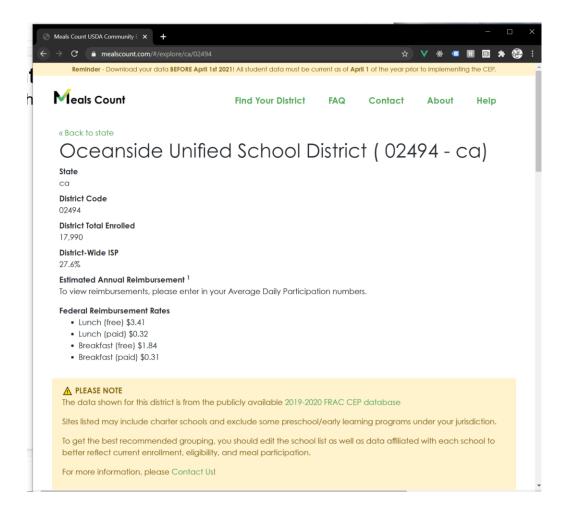

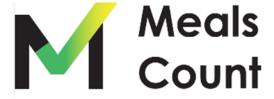

Scroll down to see the schools

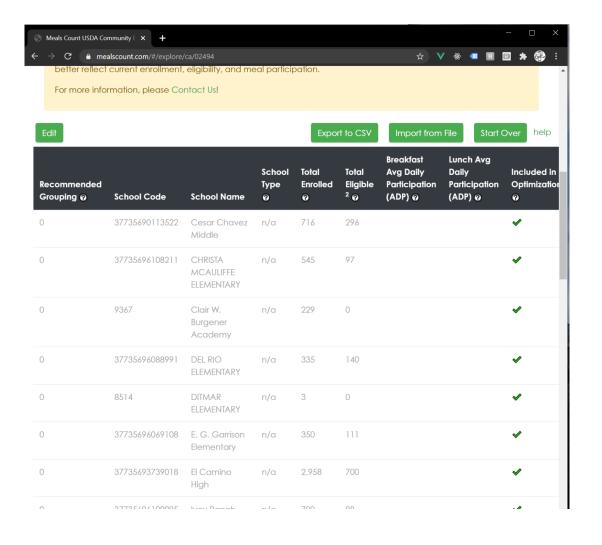

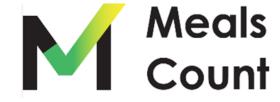

### Understanding the Columns

|             |             |             |        |          |                | Breakfast     | Lunch Avg     |        |              |           | School   | Estimated     |
|-------------|-------------|-------------|--------|----------|----------------|---------------|---------------|--------|--------------|-----------|----------|---------------|
|             |             |             | School | Total    | Total          | Avg Daily     | Daily         |        | Included in  | Estimated | CEP      | Annual        |
| Recommended |             |             | Туре   | Enrolled | Eligible       | Participation | Participation | Severe | Optimization | School    | Eligible | Reimbursement |
| Grouping @  | School Code | School Name | 0      | 0        | <sup>2</sup> @ | (ADP) @       | (ADP) @       | Need   | 0            | ISP @     | 0        | Per School    |

- **Recommended Grouping:** The numerical grouping of the schools in the current recommendation. E.g. All Schools marked "1" should be in Group 1, all schools marked "2" should be in Group 2
- School Code: The code or id of the school (must be unique for each school)
- School Name: The name of the school (for reference)
- Total Enrolled: The total number of students enrolled in this school
- Total Eligible: The total number of Identified Students in this school
- Breakfast Avg Daily Participation: The average DAILY number of breakfasts served
- Lunch Avg Daily Participation: The average DAILY number of lunches served
- Severe Need: Whether or not this school qualifies as Severe Need
- **Included in Optimization**: Whether or not to include this school in the optimization (e.g. exclude charter schools)
- Estimated School ISP: ISP as percentage calculated live from Total Eligible/ Total Enrolled
- School CEP Eligible: Whether or not the School meets the 40% threshold
- Estimated Annual Reimbursement: The estimated reimbursement based upon the Rates specified and a 180 day school year for this school

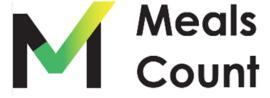

Click **EDIT** to modify the school listing

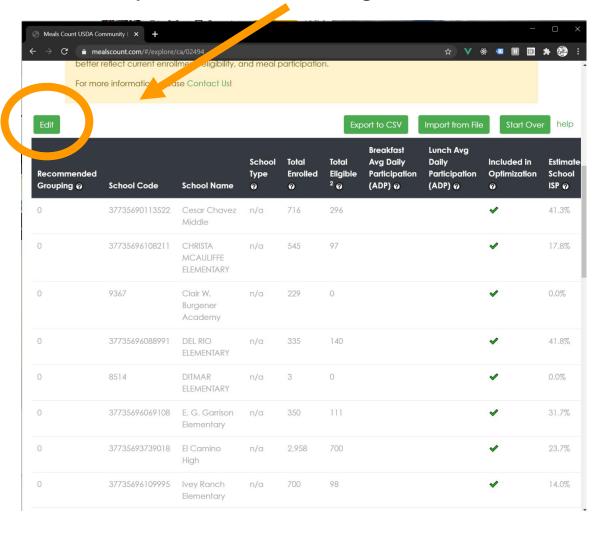

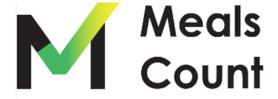

Edit and update school information

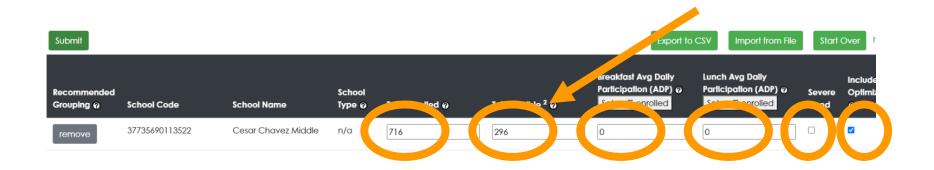

You can edit 6 fields per each school:

- Total Enrolled
- 2. Total Eligible
- 3. Breakfast Average Daily Participation (required!)
- 4. Lunch Average Daily Participation (required!)
- 5. Severe Need
- 6. Included in Optimization

Toggle "Included in Optimization" if the school is not part of your district's program

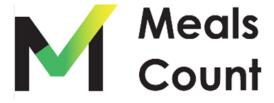

Scroll up to Update SFA Certification and NSLA 60%D

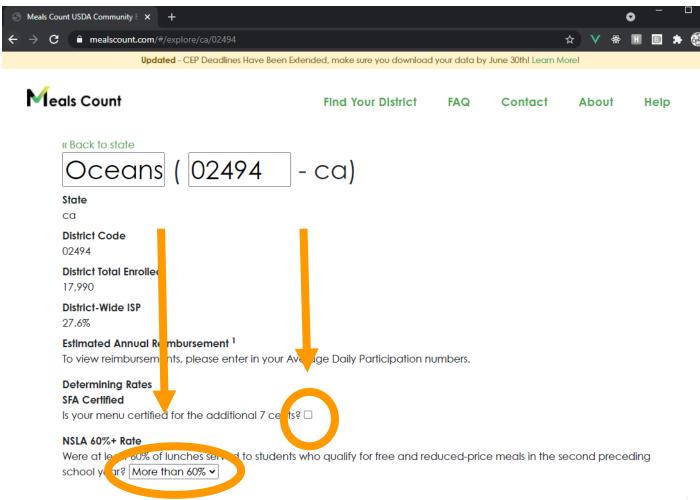

NOTE: these options, in addition to the Severe Need per site will determine your rate as specified in:

https://www.fns.usda.gov/sites/default/files/resource-files/CEPEstimatorTool.xlsx

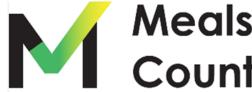

Remove or uncheck "Included" for any unapplicable schools

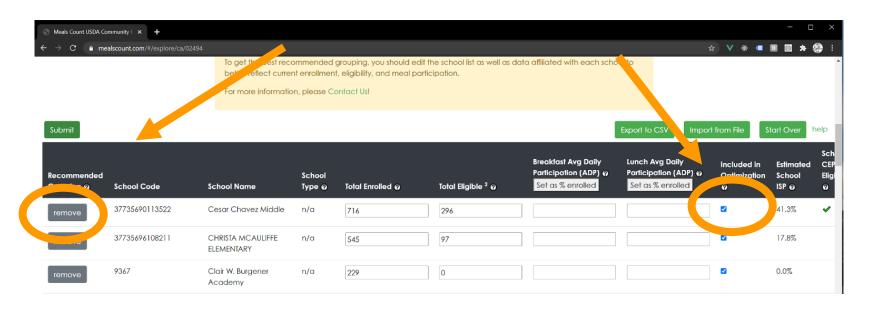

Some schools (e.g. Charter Schools, or sometimes school offices) are included from our source data set but may not be part of your district's meal program.

You can either "disable" this from the grouping calculation, or remove it entirely by toggling "Included in Optimization" to disable, or "remove" to remove.

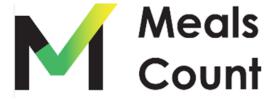

### Scroll to bottom to add any additional schools not included

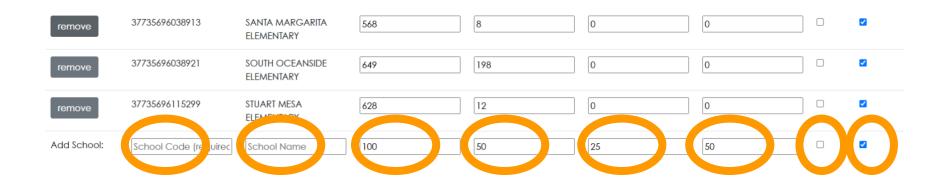

You must specify 8 fields to add a school

- 1. School Code (numerical code, can just be placeholder if you don't have one, **must be unique to district**)
- 2. School Name (name of school, must be unique to district)
- 3. Total Enrolled
- 4. Total Eligible
- 5. Breakfast Average Daily Participation
- 6. Lunch Average Daily Participation
- 7. Severe Need
- 8. Included in Optimization (keep checked to include in grouping calculation)

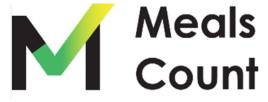

Click Submit to run the Grouping Calculation

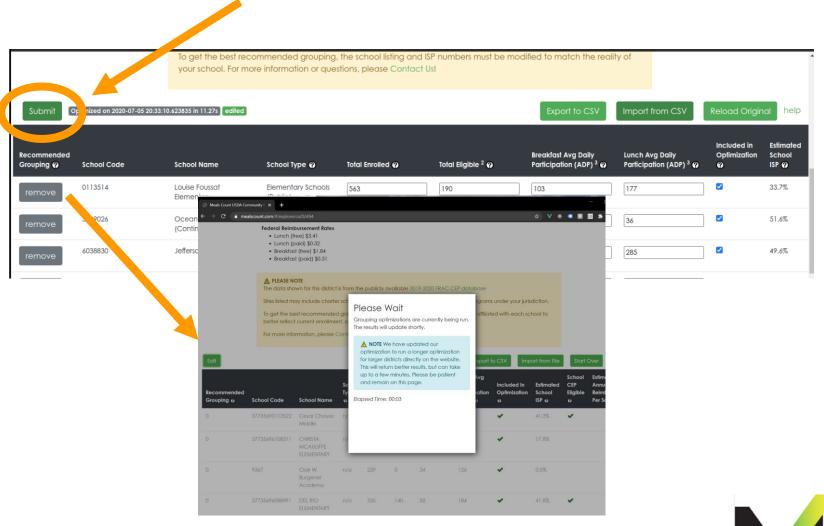

**Note:** Grouping can take up to 3 minutes, please be patient

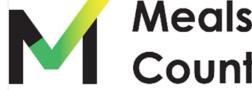

Once Complete, a notice of the time updated will show

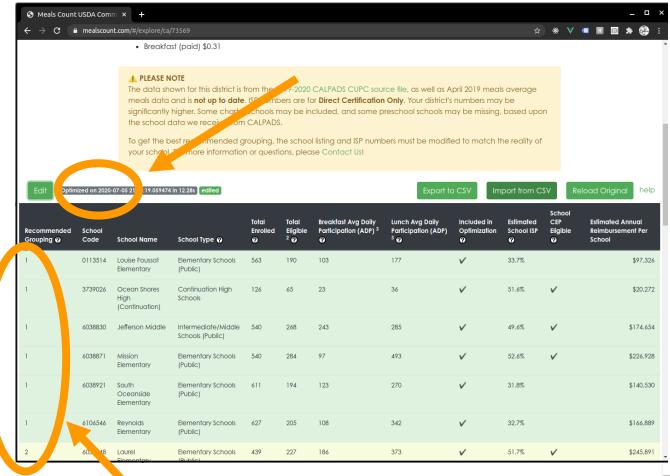

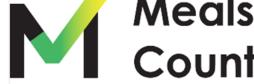

Reviewing the Results - Overall Reimbursement / ISP

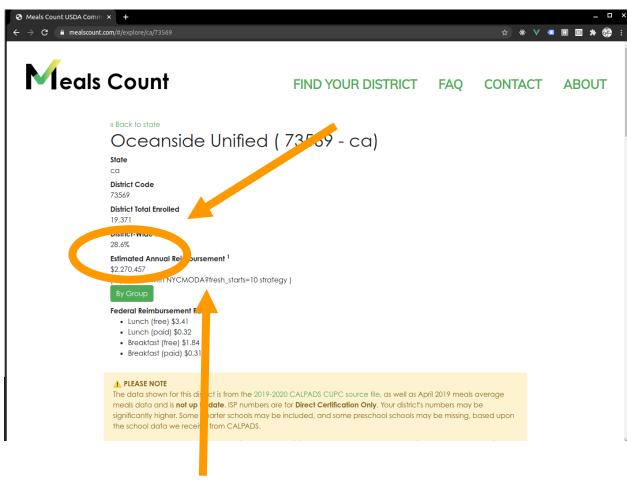

For the curious, the Meals Count "strategy" used to get this reimbursement is also listed

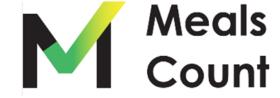

Reviewing the Results - Note on Optimization

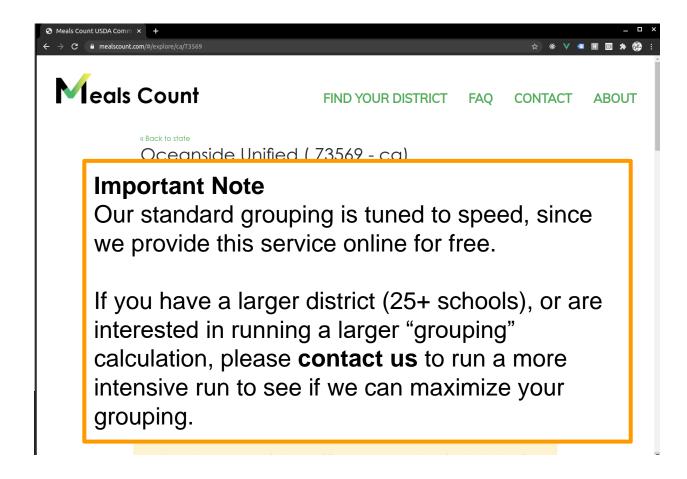

Contact us by going to mealscount.com and clicking "Contact" in the top right!

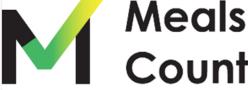

Reviewing the Results - Toggle Group to see Group Totals

24.6%

18.3%

17.4%

40.2%

20.9%

Est. Reimbursement

\$826,598

\$245,891

\$543,019

\$0

\$0

\$0

\$0

\$654,950

| \$2,270,457 roptimizedNYCMCfresh_starts=10 strategy )  By Group |           |           |  |  |  |  |  |
|-----------------------------------------------------------------|-----------|-----------|--|--|--|--|--|
| Group Number                                                    | Schools   | Group ISP |  |  |  |  |  |
| Group 1                                                         | 6 Schools | 40.1%     |  |  |  |  |  |
| Group 2                                                         | 1 School  | 51.7%     |  |  |  |  |  |
| Group 3                                                         | 4 Schools | 40.9%     |  |  |  |  |  |

1 School

5 Schools

1 School

5 Schools

3 Schools

| Federal | Reimbursement | Rates |
|---------|---------------|-------|

Lunch (free) \$3.41

Group 4

Group 5

Group 6

Group 7

Group 8

- Lunch (paid) \$0.32
- Breakfast (free) \$1.84
- Breakfast (paid) \$0.31

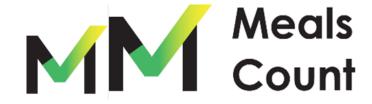

### **Editing / Exploring**

#### Adjusting your groupings

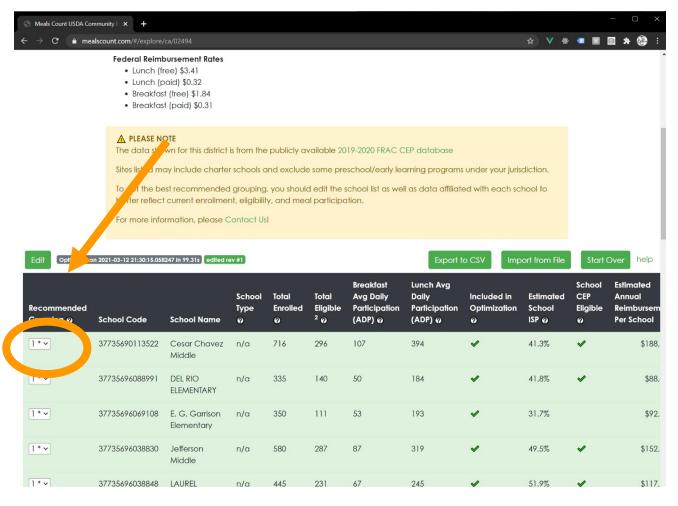

You can edit the grouping assignment and Meals Count will recalculate the reimbursement.

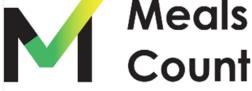

# **Comparing Groupings**

Review the grouping history

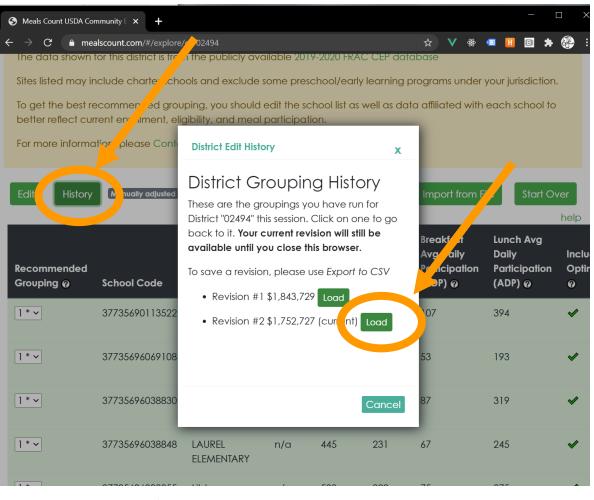

Look at the history of your optimized and adjusted groupings, and click to go back to one

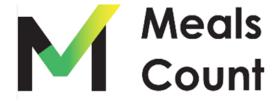

Save your work to CSV

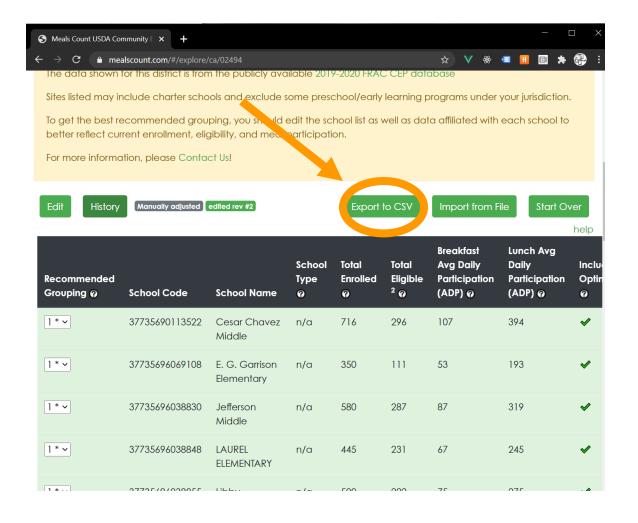

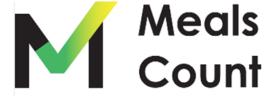

Click "Download" to download a copy

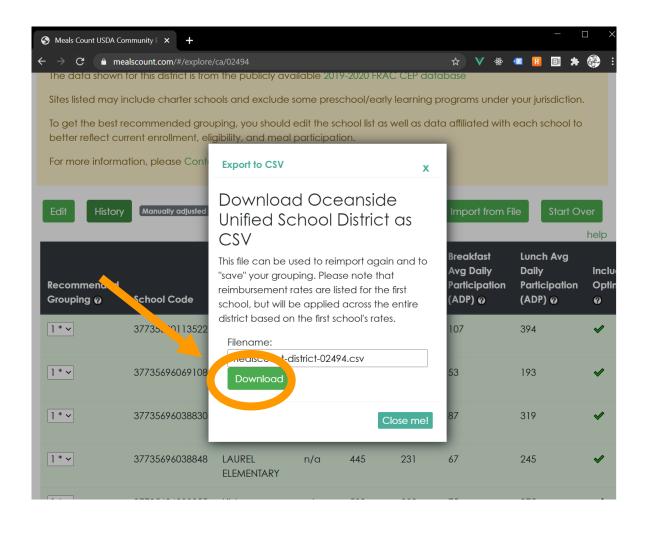

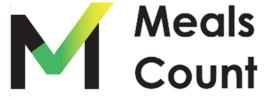

#### Review / Share the resulting file

**NOTE:** CSV or Comma Separated Value files are compatible, but not the same as XLS or XLSX files. If you modify and save these files as XLS or XLSX, you will need to "Save As" a CSV to be able to re-import to Meals Count

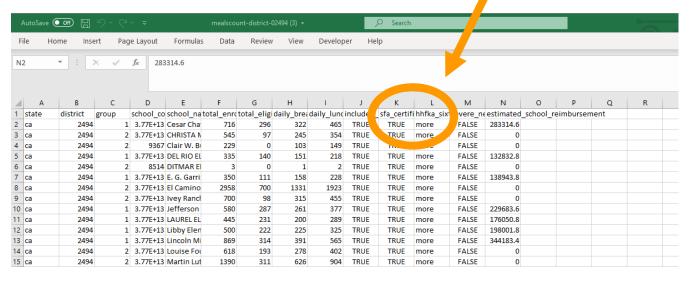

**NOTE:** The sfa certification and 60% (hhfka\_sixty) fields are on every school row but are district wide values that are just taken from the first school on import.

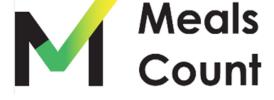

Click Import from File to import XLSX or CSV Data

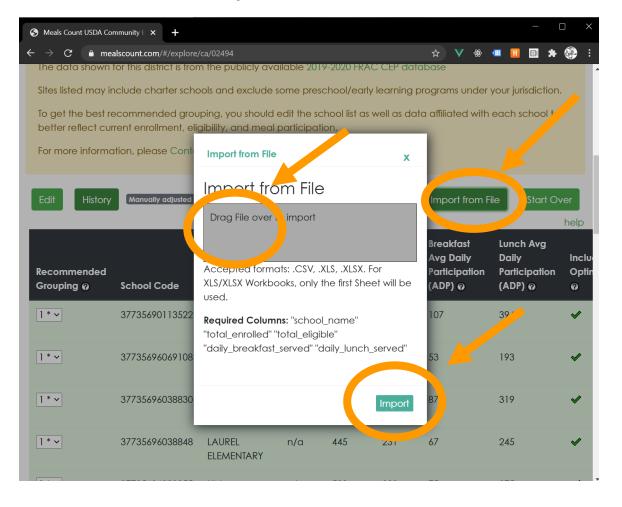

Drag and Drop your CSV or XLS file onto the gray box, then click Import

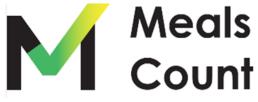

Click Import from File to import XLSX or CSV Data

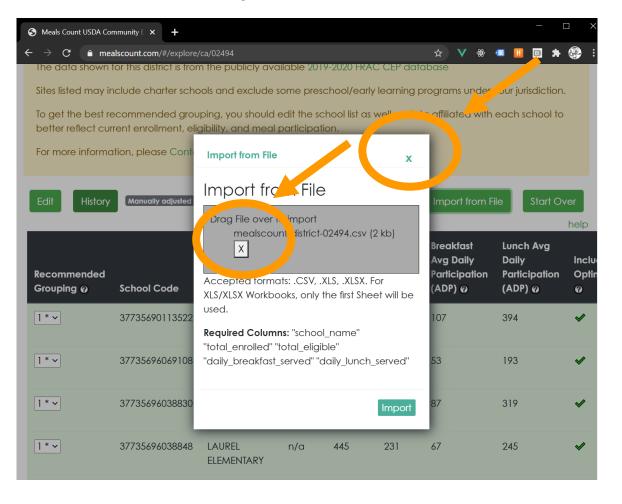

Once you have clicked Import, then click Close at the top

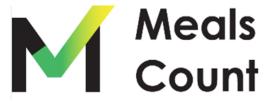

Upon Importing, Click "Edit" and then "Submit" to recalculate groupings

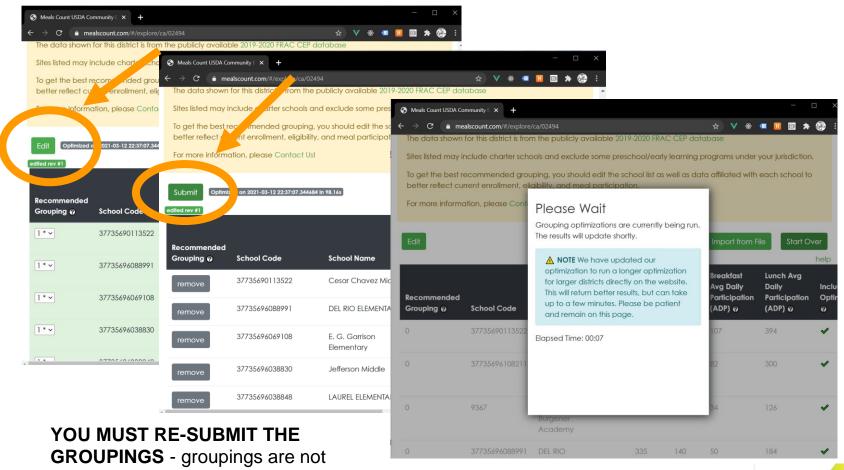

GROUPINGS - groupings are not automatically imported from the Import CSV, and will remain what they were before import

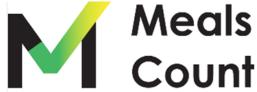

Note on Saving / Sharing

- You must Export to CSV to "Save" your district
- To share a district, send the user the CSV File you exported
- You may create unlimited "CSV" exports as a way of testing different scenarios
- To load a "saved" district, Import from CSV and then click "Edit" and "Submit" to recalculate groupings and estimate reimbursements

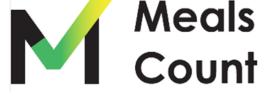

# Live Demo Meals Count www.mealscount.com

nikolaj.baer@opensandiego.org

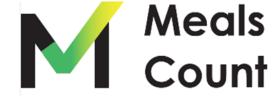

#### **Meals Count Considerations**

- Data listed is pulled from the 2020-2021 FRAC database
- All data listed is historical data. Districts MUST EDIT enrollment and ISP data, as well as add their ADP data to get accurate grouping suggestions.
- Multiple strategies for optimizing ISP
- Does not include state reimbursement
- Consider possible increase in participation

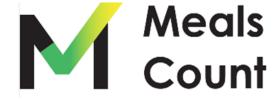

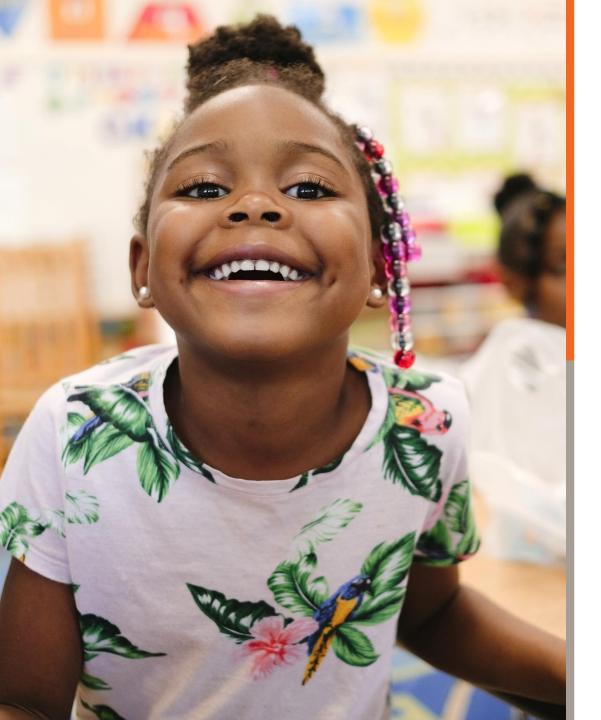

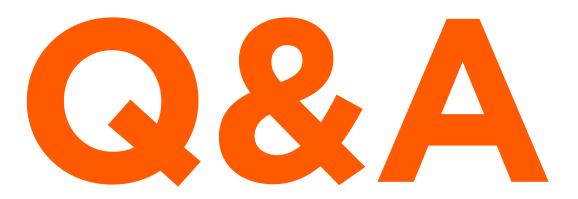

Please enter questions into the Q&A box.

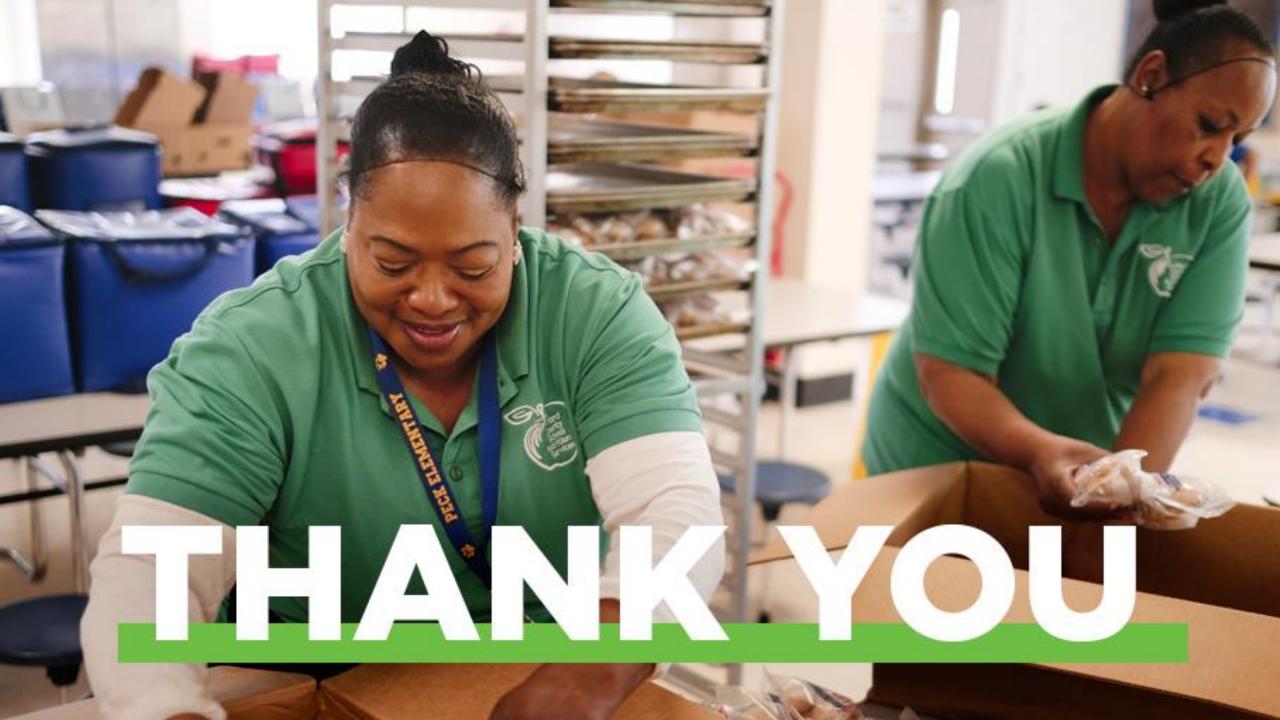